دفترچه راهنمای ترانسمیتر انکودر

# PM-EN12

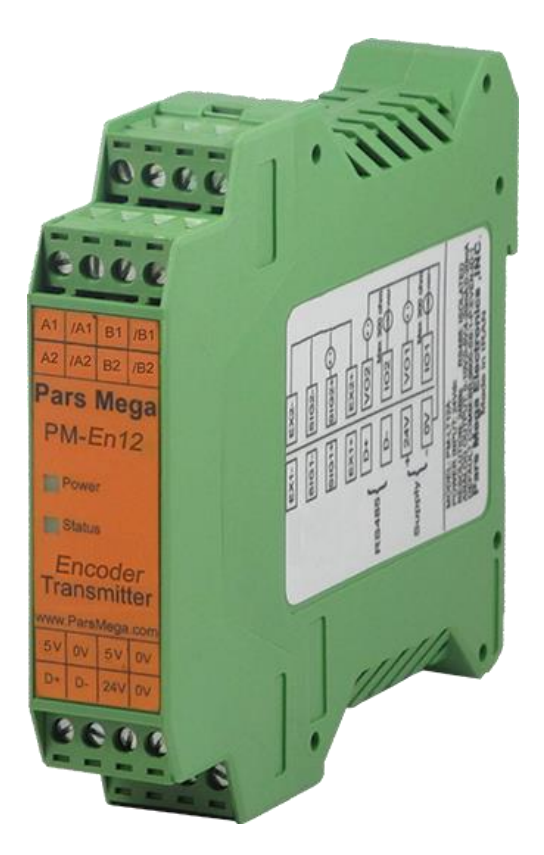

نسخه: 2.1

تاریخ انتشار : 1397/80/09

تاریخ بازبینی : 1398/02/25

## فهرست

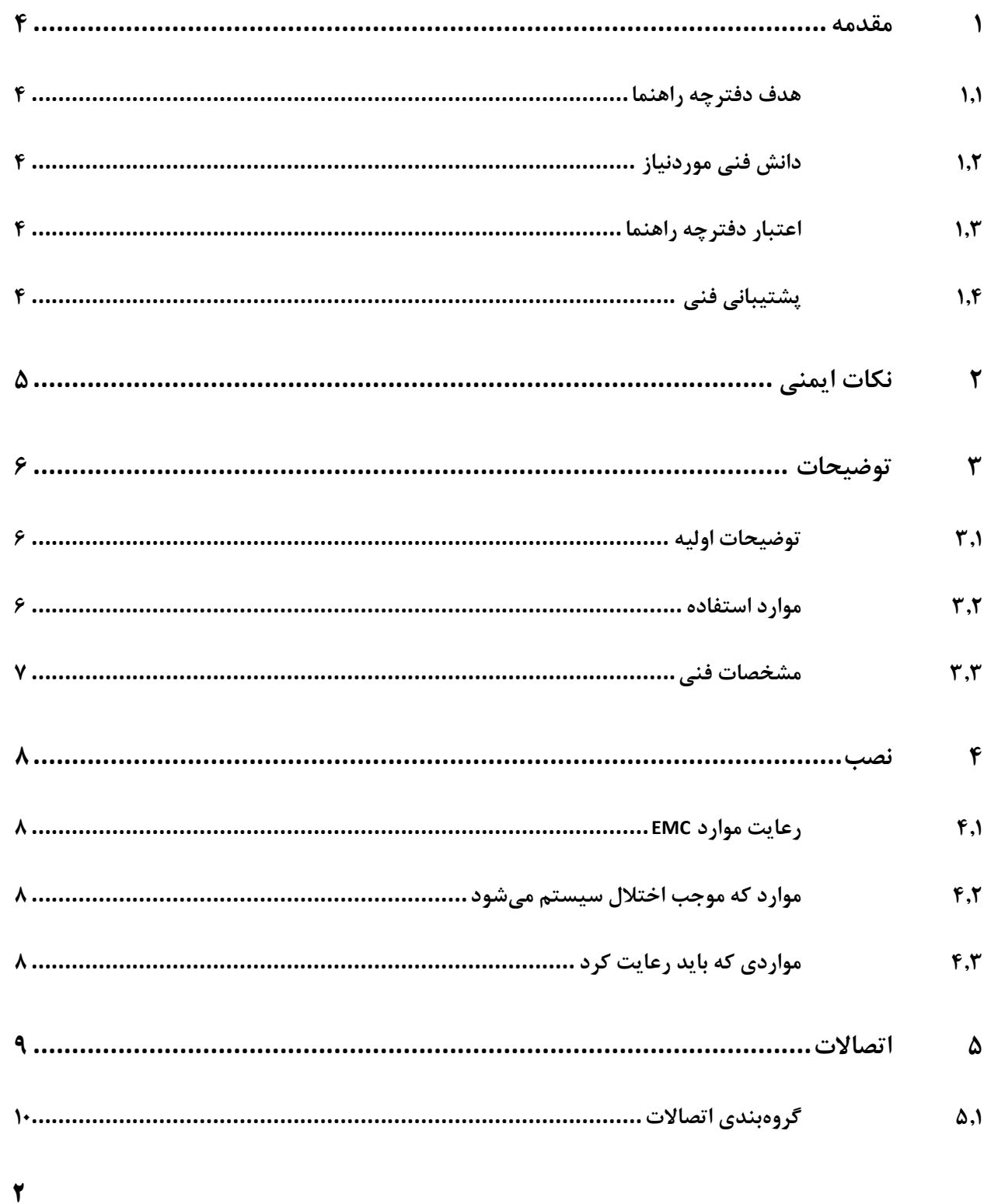

<span id="page-2-0"></span>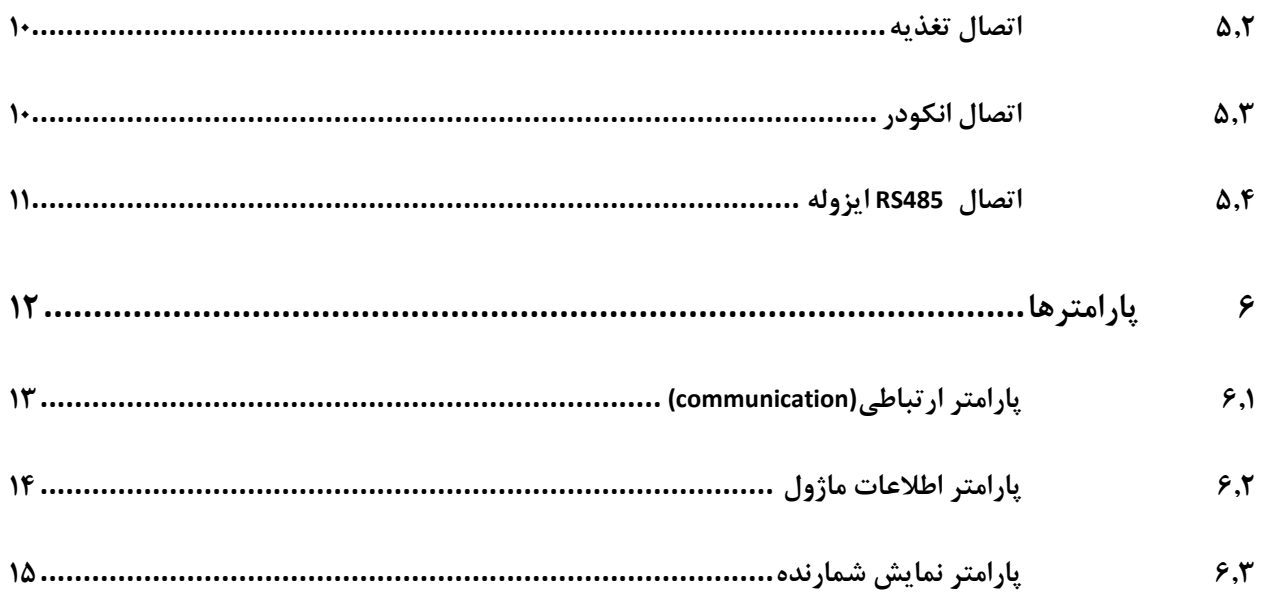

#### **1 مقدمه**

## <span id="page-3-0"></span>**1.1 هدف دفترچه راهنما**

این دفترچه راهنما تمام اطالعات موردنیاز برای راهاندازی، نصب،سیمکشی و برقراری ارتباط با ماژول .است PM-EN12

#### <span id="page-3-1"></span>**1.2 دانش** فنی **موردنیاز**

بهمنظور درک این دفترچه، آشنایی اولیه با مباحث الکتریکی موردنیاز است.

### <span id="page-3-2"></span>**1.3 اعتبار دفترچه راهنما**

این دفترچه برای این مشخصات معتبر است .

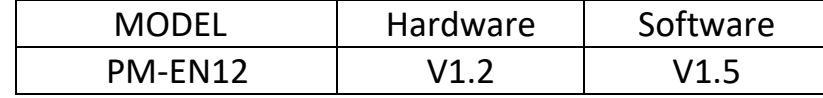

#### <span id="page-3-3"></span>**1.4 پشتیبانی فنی**

برای دریافت پشتیبانی فنی از راههای زیر با ما تماس بگیرید :

- info@parsmega.com: ایمیل
	- $\cdot$  تلفن :026-0214  $\bullet$

## <span id="page-4-0"></span>**2 نکات ایمنی**

-2.1 راهاندازی ماژول توسط افراد غیرمتخصص و نادیده گرفتن دستورات ممکن است باعث وارد آمدن آسیب جدی به ماژول گردد.

-2.2 این ماژول مستقیماً هیچ خطر جانی برای افراد ندارد.

-2.3 در دستگاههایی که خطر جانی افراد را تهدید میکند استفاده از این ماژول مورد تأیید نیست.

## <span id="page-5-0"></span>**3 توضیحات**

#### <span id="page-5-1"></span>**3.1 توضیحات اولیه**

12EN-PM یک ترانسمیتر انکودر دو کانال چند منظوره و قابل انعطاف است که قابلیت قرائت دو انکودرافزایشی (Incremental(به صورت همزمان را دارا میباشد.

این ماژول قابلیت اتصال به کامپیوتر و تجهیزات کنترلی از قبیل ) HMIو PLC )را دارا است.

#### <span id="page-5-2"></span>**3.2 موارد استفاده**

این ماژول قرائت انکودر، گزینه بسیار مناسبی برای کاربردهایی که جابجایی آن بهکاررفته است میباشد . از قبیل:

- دستگاههای اندازه گیری
- ماشین های تولید لوله
	- توزین عبوری
- ماشینهای تست کشش و فشار

<span id="page-6-0"></span>**3.3 مشخصات فنی** 

- قابلیت اتصال 2 انکودر بهصورت همزمان
- 6 خروجی دیجیتال )3 خروجی برای هر کانال(
- ارتباط سریال 485RS ایزوله با پشتیبانی پروتکل RTU-MODBUS
	- رنج وسیع بادریت پورت 485 )از 2400 تا 230400(
		- ایزوالسیون ولتاژ انکودر (Kv15(
		- قابلیت قرائت پالسهای انکودر تا سرعت Mhz 1.5
			- و رنج دمای کاری ۳۰- $\sim 2 \cdot 10^4$  درجه سانتی گراد

#### <span id="page-7-0"></span>**4 نصب**

#### <span id="page-7-1"></span>**4.1 رعایت موارد EMC**

این محصول برای کار در محیطهای صنعتی طراحی و ساختهشده است بااینحال برای عملکرد مناسب شما باید موارد که موجب اختالل در کار ماژول میشود را قبل از نصب بررسی و مرتفع سازید.

#### <span id="page-7-2"></span>**4.2 موارد که موجب اختالل سیستم میشود**

- میدان الکترومغناطیس
	- کابلهای مخابراتی
- کابلهای مدارات قدرت

#### <span id="page-7-3"></span>**4.3 مواردی که باید رعایت کرد**

4.3.1 اتصال زمین مناسب

- زمانی که ماژول را روی بدنه تابلو نصب مینمایید از اتصال بدنه تابلو به زمین اطمینان داشته باشد .
	- تمام قطعات فلزی غیر مؤثر را (محکم ) به زمین اتصال دید .
	- زمان اتصال سیمهای وارنیشدار به اتصال زمین ،وارنیش آن قسمت را حذف کنید.

#### 4.3.2 روش مناسب سیمکشی

- کابلهای سیستم خود را به گروههای مختلف(ولتاژ بالا ،تغذیه، سیگنال ، آنالوگ ) تقسیمبندی نمایید.
	- همیشه کابل قدرت را از داکت دیگری انتقال دهید .
	- کابلهای آنالوگ خود را همیشه نزدیک به بدنه تابلو و ریل )که زمین شدهاند ( قرار دهید .

#### 4.3.3 اتصال شیلد کابلها

- از اتصال مناسب شیلد ها به زمین اطمینان داشته باشید.
	- سعی کنید قسمت کمی از کابل بدون شیلد باشد .

## <span id="page-8-0"></span>**5 اتصاالت**

تمام اتصاالت این ماژول پیچی میباشند .

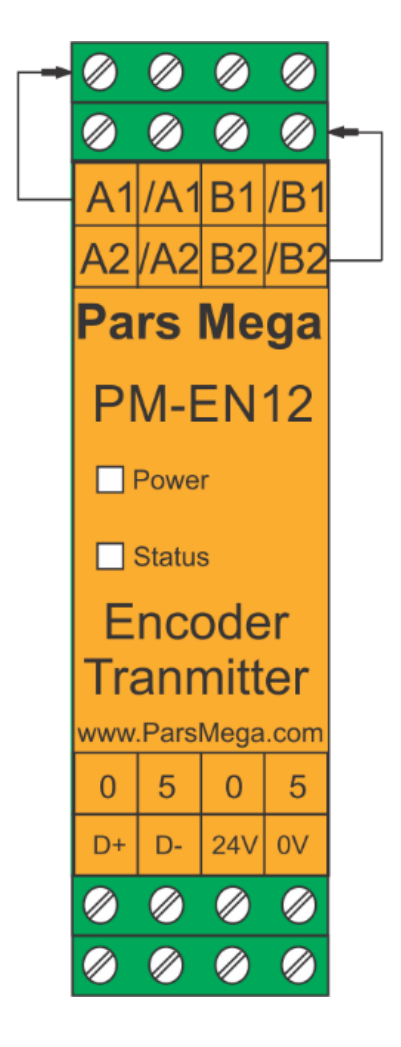

### <span id="page-9-0"></span>**5.1 گروهبندی اتصاالت**

اتصاالت این ماژول شامل 6 گروه اصلی است :

- تغذیه ماژول 24 ولت
- تغذیه ایزوله انکودر 5 ولت )خروجی(
	- RS485 سریال
	- ورودی های انکودر

#### <span id="page-9-1"></span>**5.2 اتصال تغذیه**

تغذیه مناسب برای این ماژول 24 v dc است (محافظت شده در برابر تغذیه معکوس). ترمینال 1 : v 0

ترمینال 2 : v 24 +

#### <span id="page-9-2"></span>**5.3 اتصال انکودر**

انکودر باقابلیتهای زیر امکان اتصال به این ماژول رادارند :

- پالسهای خروجی تفاضلی
- قبول کردن ولتاژ تغذی 5 ولت

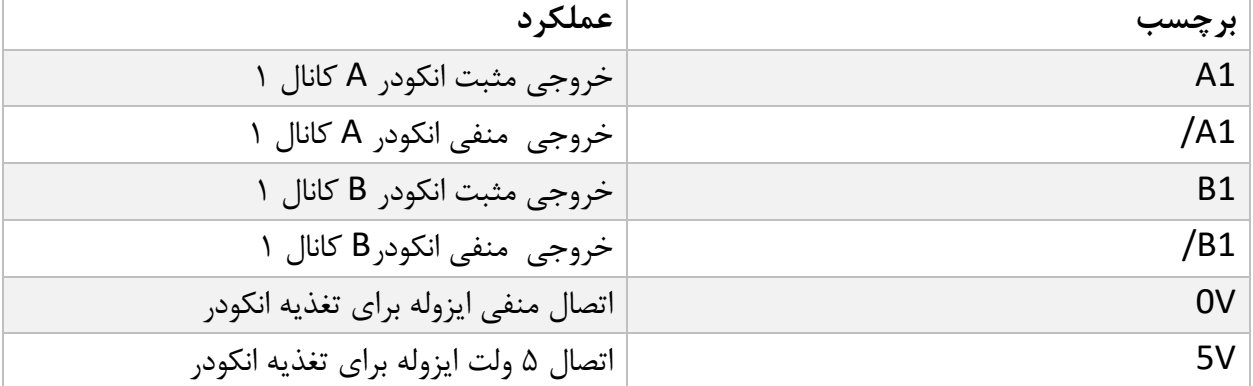

[www.parsmega.com](file://///GHASEM_RN-PC/Project/PRODUCTS/Weight/www.parsmega.com)

 $\mathbf{I}$ 

## <span id="page-10-0"></span>**5.4 اتصال 485RS ایزوله**

این ماژول مجهز به یک درگاه سریال 485RS است که پروتکل RTU-MODBUS بر روی آن پیادهسازی شده است .

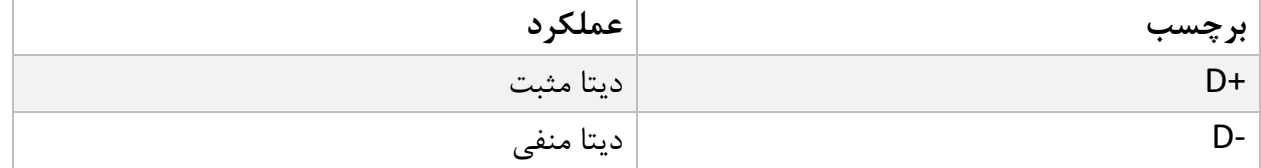

## <span id="page-11-0"></span>**6 پارامترها**

تمام پارامترها در زمان خرید با مقادیر پیشفرض )default )مقداردهی شده است .

برای سهولت کار پارامترها به گروههای مختلف تقسیمبندی شدهاند .

- طول تمام متغیرها به word است
- درصورتیکه بعد از اعمال تغییرات بر روی پارامترها دستور ذخیره (save (ارسال نشوند بعد از خاموش و روشن شدن دستگاه مقادیر قبلی معتبر خواهند بود.
	- بعضی از پارامترها برای اعمال تغییرات نیاز به راهاندازی مجدد دارند .
	- در قسمت آدرس 3 نوع آدرس وجود دارد : آدرس اول مربوط به نرم افزار هایی میباشد که فرمت آدرس دهی آنها 40001 میباشد. مانند :محیط برنامه نویسی opc server ، plc fatek .....

آدرس دوم مربوط به محیط های برنامه نویسی میباشد که در آن شروع آدرس از 0 میباشد و در نوع Decimal است.

آدرس سوم مربوط به محیط برنامه نویسی میباشد که در آن شروع آدرس از 0 میباشد و در نوع Hex است.

## <span id="page-12-0"></span>**6.1 پارامتر ارتباطی(communication(**

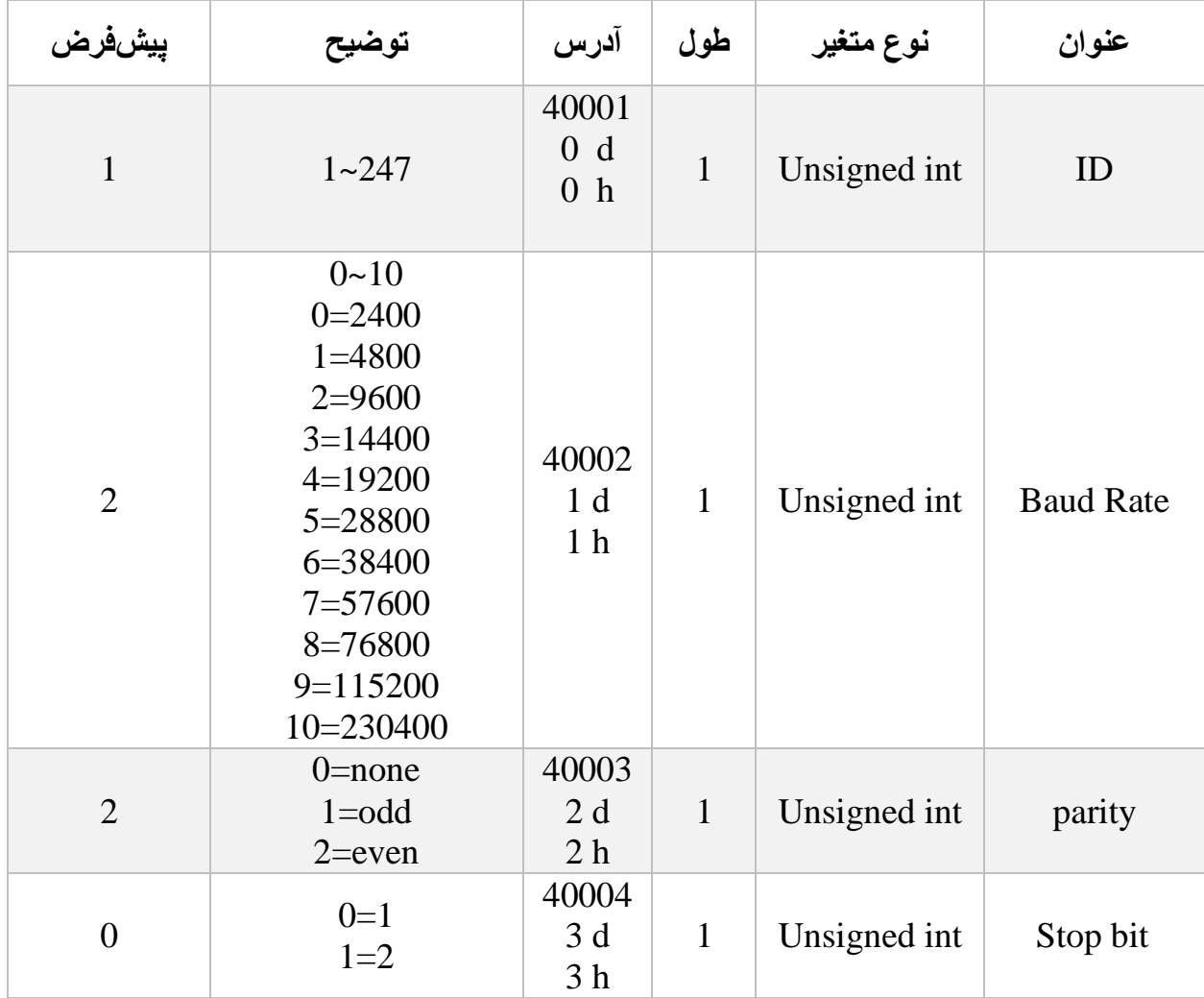

نکته: توجه کنید که برای اعمال پارامترهای باال یکبار سیستم Reset شود .

<span id="page-13-0"></span>**6.2 پارامتر اطالعات ماژول**

تمام پارامترهای زیر فقط خواندنی (Only Read (میباشند

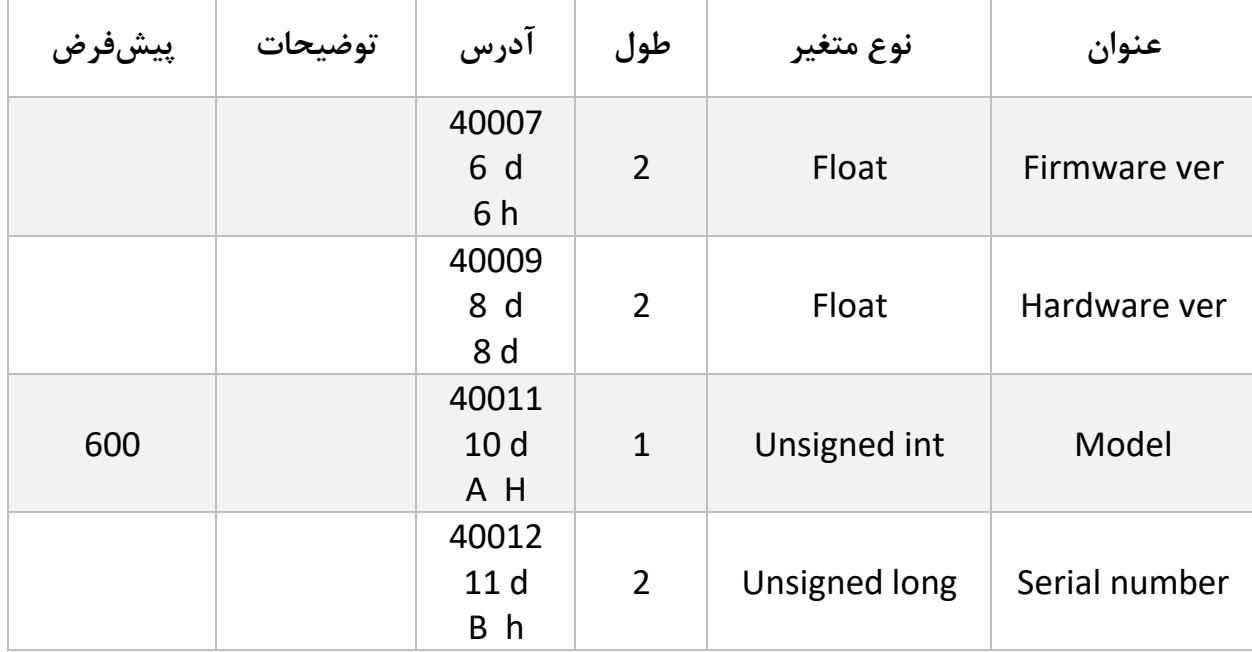

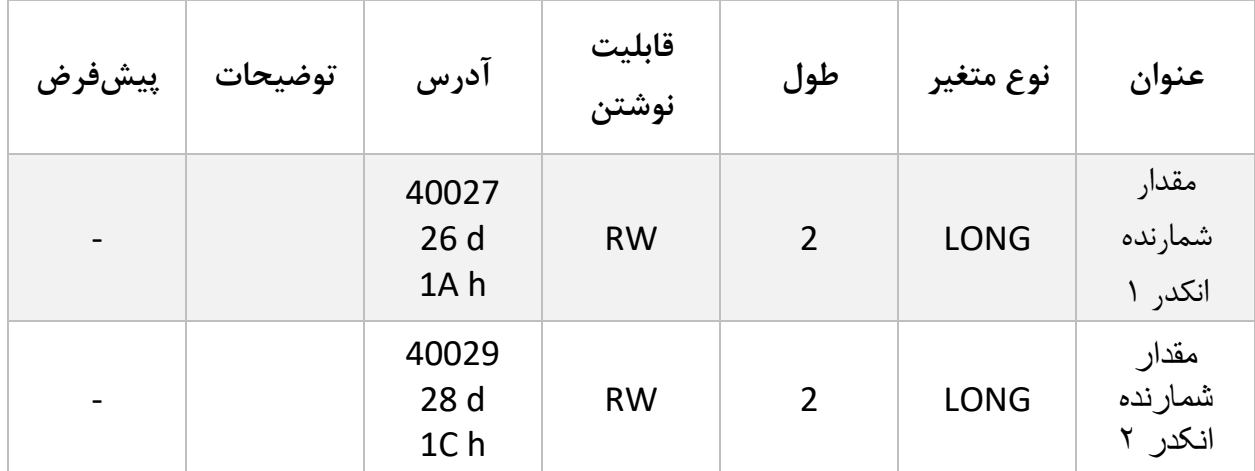

<span id="page-14-0"></span>**6.3 پارامتر نمایش شمارنده**

مقادیر باال میزان افزایش یا کاهش انکدر را نشان میدهد، این پارامترها را میتوان با نوشتن در آن از طریق Modbus مقدار دهی کرد.

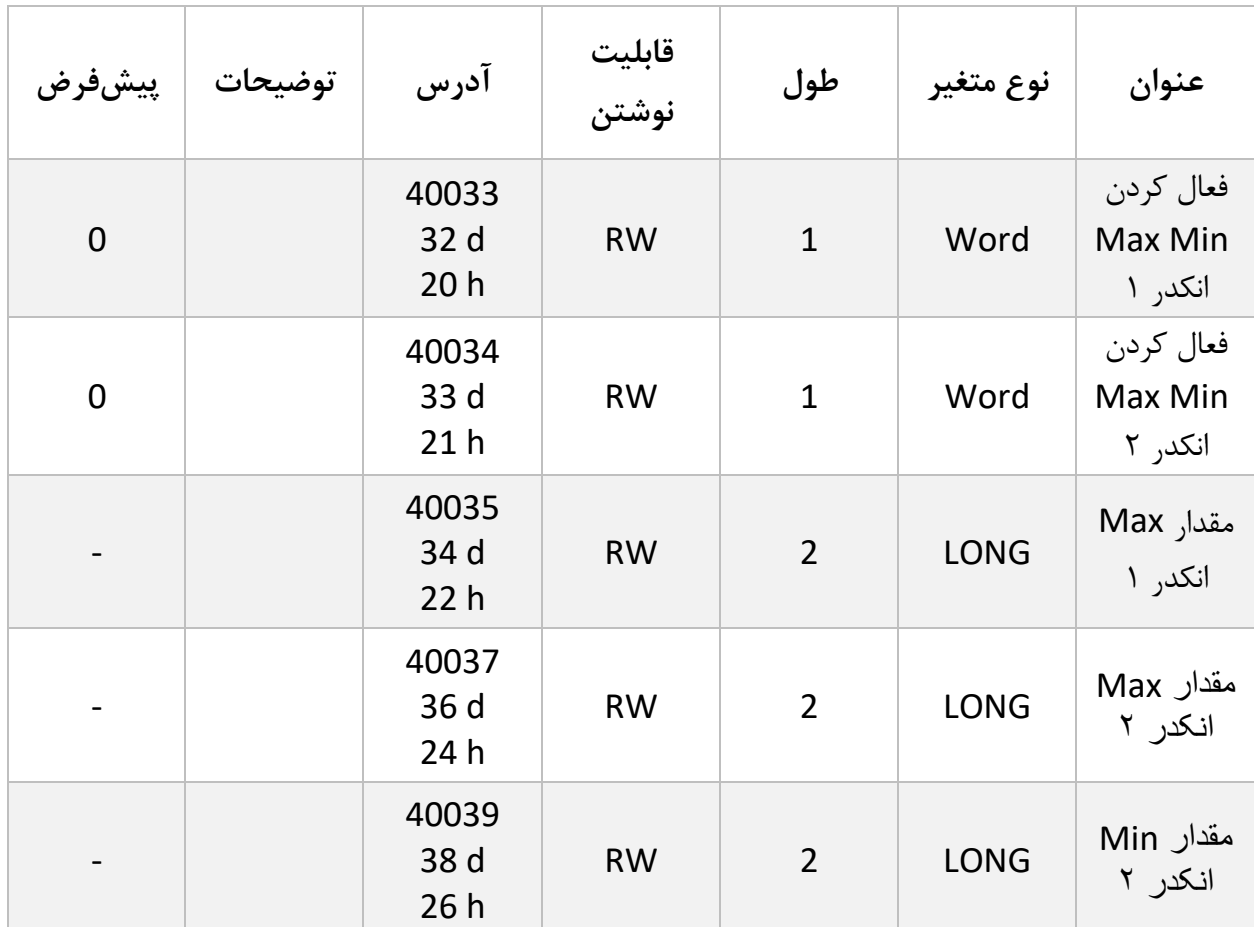

[www.parsmega.com](file://///GHASEM_RN-PC/Project/PRODUCTS/Weight/www.parsmega.com)

**15**

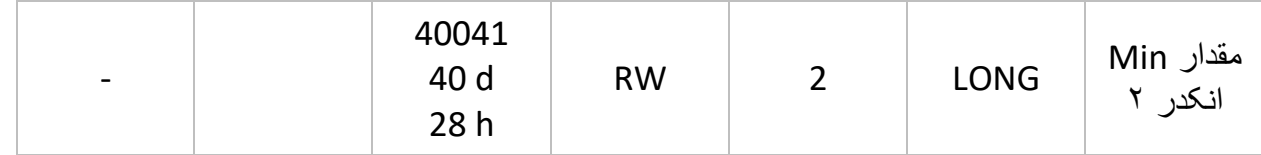

امکان ثبت مقدار Max و Min برای هر کانال وجود دارد.

برای این کار ابتدا باید مقدار متغیر فعال کردن Max و Min کانال مربوطه را برابر 1 قرار دهید.

در صورت 1 بودن این مقدار مقادیر Max و Min با مقدار شمارشگر انکدر مقایسه شده و بیشترین و کمترین مقدار ثبت میشود.

برای صفر کردن مقدار Max و Min میتوان آنها را با عدد 0 مقدار دهی کرد.

پایان